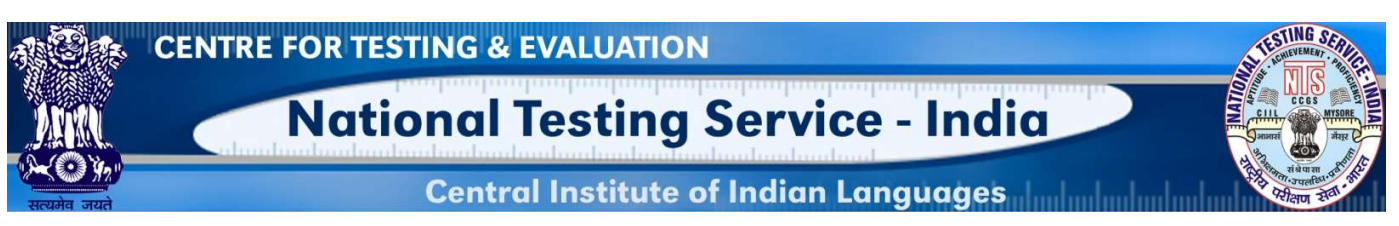

இந்திய தேசியத் தேர்வுப்பணி

இந்திய மொழிகளின் பன்னோக்கு மதிப்பீட்டு முறைமம்

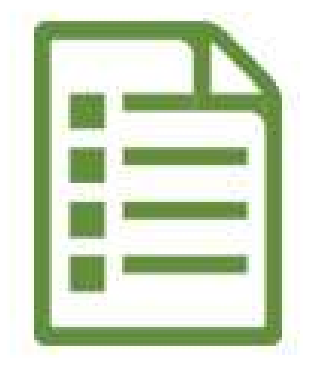

வினா உரு உள்ளீடு குறித்த பயனர் நெறிமுறை கையேடு

## இந்திய தேசியத் தேர்வுப்பணி

(இந்திய கல்வி அமைச்சகத்தின் நடுவண் திட்டம், உயர்கல்வித் துறை, இந்திய அரசு.) தலைமையகம்: இந்திய மொழிகளின் நடுவண் நிறுவனம், மைசூரு-570006

கர்நாடகம்.

## அறிமுகம்

#### வினா உருக்கோப்பு அட்டைக் குறித்து

வினா உருக்கோப்பு அட்டை என்பது வினா உருக்களை எழுதுவதற்கும் சேமிப்பதற்கும் உருவாக்கப்பட்ட படிவம் ஆகும். இந்தக் கோப்பு அட்டை பல்வேறு தொழில்நுட்ப மதிப்புக்களை (technical values) உள்ளடக்கி 10 நிரைகளோடு (column) கூடிய, A4 காகித அளவில் (specific size A4) உருவாக்கப்பட்டுள்ளது.

#### பத்து பண்பளவைகளாவன:

- 1. தேர்வு நடத்துவதற்கான குறிப்புகள்
- 2. தேர்வருக்குரிய குறிப்புகள்
- $3.$  வினா/வினா உரு (விடைத்திறவி/குறிப்புகளுடன்)
- 4. அளவையிடல் செயல்
- 5. பாடப்பொருள் உள்ளீடு -துணைக்கூறு
- 6. நோக்கம் (கற்பித்தல்/கல்வி/சமூதாயம்)
- 7. உரு வகை/வடிவம்
- $8.$  நிலை  $\&$  அளிக்கும் முறை
- 9. கற்றல் நிலை
- $10.$  பொருந்துதன்மை

#### செயலி குறித்து (About Application)

இந்த இணையச் செயலி (web application) பயனர்களுக்கு இணையத் தளத்திலேயே வினா உருக்களை உள்ளீடு செய்வதற்கு உதவுகிறது. உள்ளீடு செய்யப்படும் வினா உருக்கள் தாமே தானியங்கி முறையில் MILES (Multipurpose Indian Language Evaluation System-இந்திய மொழிகளின் பன்நோக்கு மதிப்பீட்டு முறைமம்) எனும் தரவகத்தில் சேகரமாகின்றன.

#### இம்முறைமத்தில் செயல்படத் தேவையானவைகள் (System Requirements)

- கணினி/மடிக்கணினியின் குறைந்தபட்ச தேவைகள் (Core 2 duo processor with 2 GB RAM OS windows XP, 7 & above etc)
- Google Chrome, Mozilla Firefox, Internet Explorer போன்ற உலாவிகள் (browsers) கொண்ட ஒருங்குகுறி (Unicode) இயங்கும் தன்மையுடைய கணினி/மடிக்கணினி. அண்மையில் மேம்படுக்கப்பட்ட (latest version) உலாவிகள் பரிந்துரைக்கப் படுகிறது.
- உங்களின் கணிப்பொறியில் ஒருங்குகுறியை எவ்வாறு இயங்கச் செய்ய வேண்டும் என தெரிந்து கொள்ள கீழே உள்ள இணைப்பைச்(link) சொடுக்கி காணவும். https://www.youtube.com/watch?v=gVxYDuVvK0A&ab\_channel=ShareefAdmire
- Google Input Tool-ல் தமிழ் தட்டச்சு செய்வது குறித்து அறிந்து கொள்ள கீழே உள்ள இணைப்பைச் சொடுக்கி காணவும். https://www.youtube.com/watch?v=\_akdJL6gBp0
- எங்களின் இணைய அடிப்படையிலான வினா உரு உள்ளீட்டு செயலி ஒருங்கு குறியில் மட்டுமே இயங்கும். எனவே Latha (லதா) எழுத்துருவையே நாங்கள் பரிந்துரைக்கிறோம். தங்களின் இயங்குதள அமைப்பில்(operating system) Latha எழுத்துரு இருப்பதை உறுதிசெய்து கொள்ளவும்.

#### உள் நுழைவுத்திரை (LOGIN SCREEN)

படிநிலை 1: உலாவியைத் திறக்கவும்.

படிநிலை 2: உலாவியின் முகவரிப் பட்டையில் (address bar) கொடுக்கப்பட்ட இணைப்பை www.ciil-ntsindia.net/Tamil ஒட்டவும்.

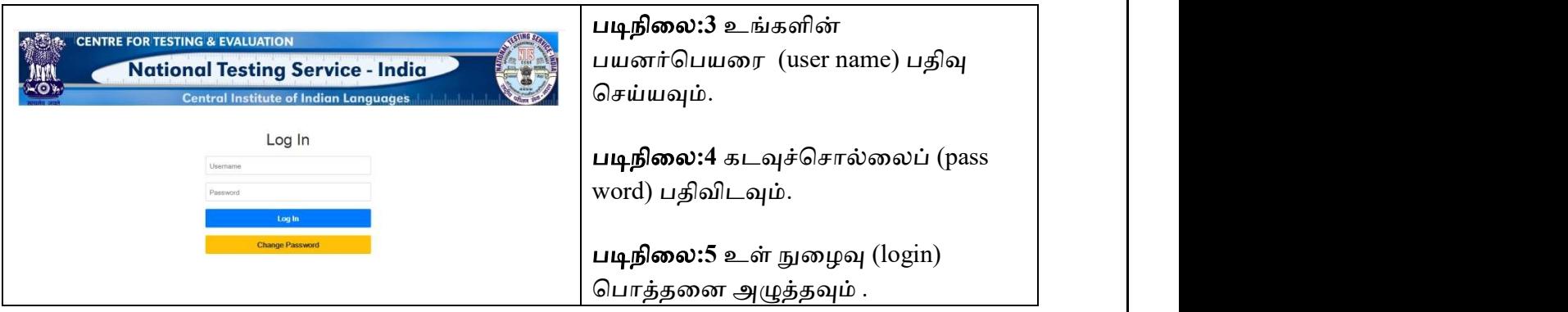

வினா உருகோப்பு அட்டவணையின் பண்பளவைகள் (IFC PARAMETERS)

1.பொதுமைக் கூறுகளின் பட்டியல் குறியீடு மற்றும் கூறுகள் (GFR Code and Aspect)

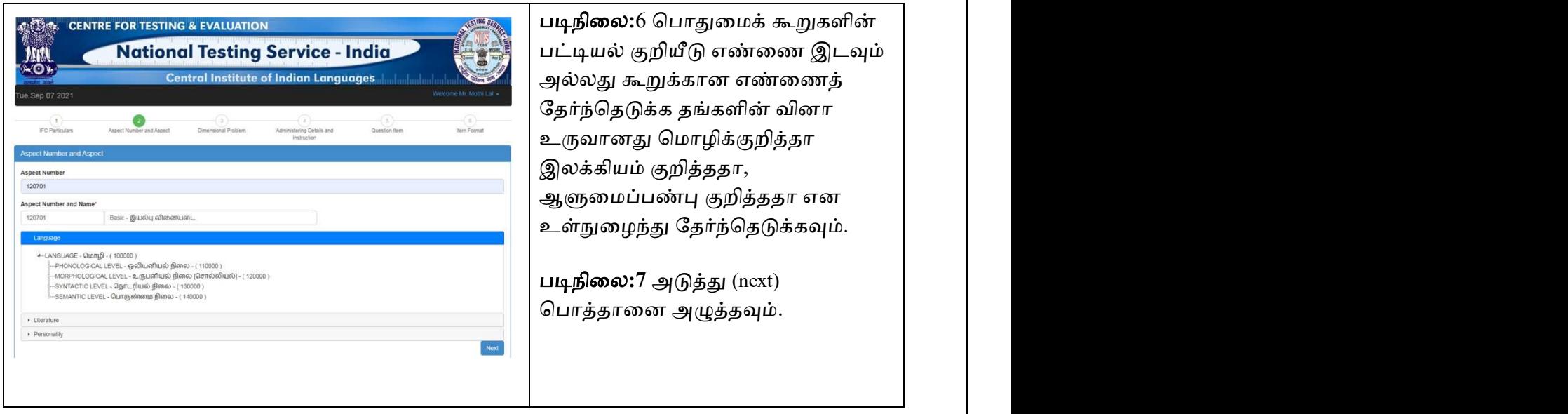

#### 2. பரிமாணங்கள்(Dimensional Problem)

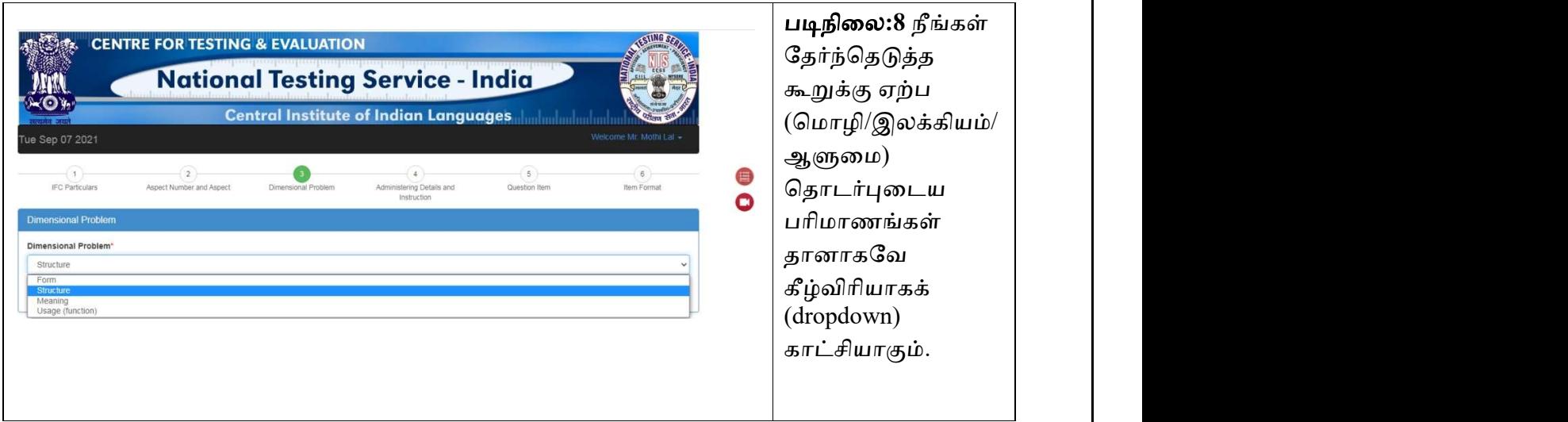

# 3.தேர்வு நடத்துவதற்கான குறிப்புகள் மற்றும் அறிவுரைகள்<br>(Administering Details and Instruction)

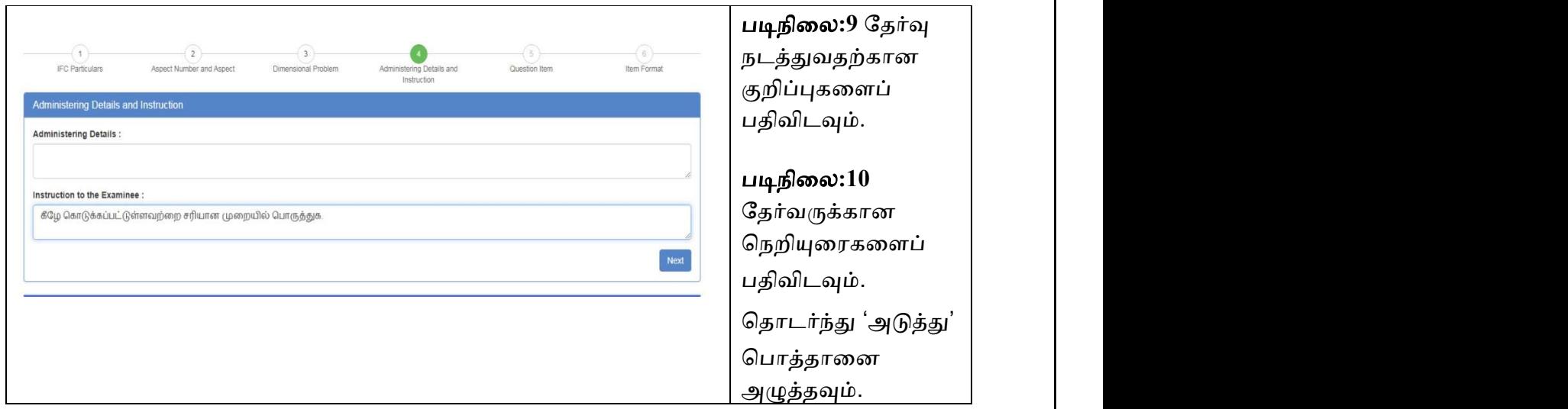

### 4. வினா உᾞ (Question Item)

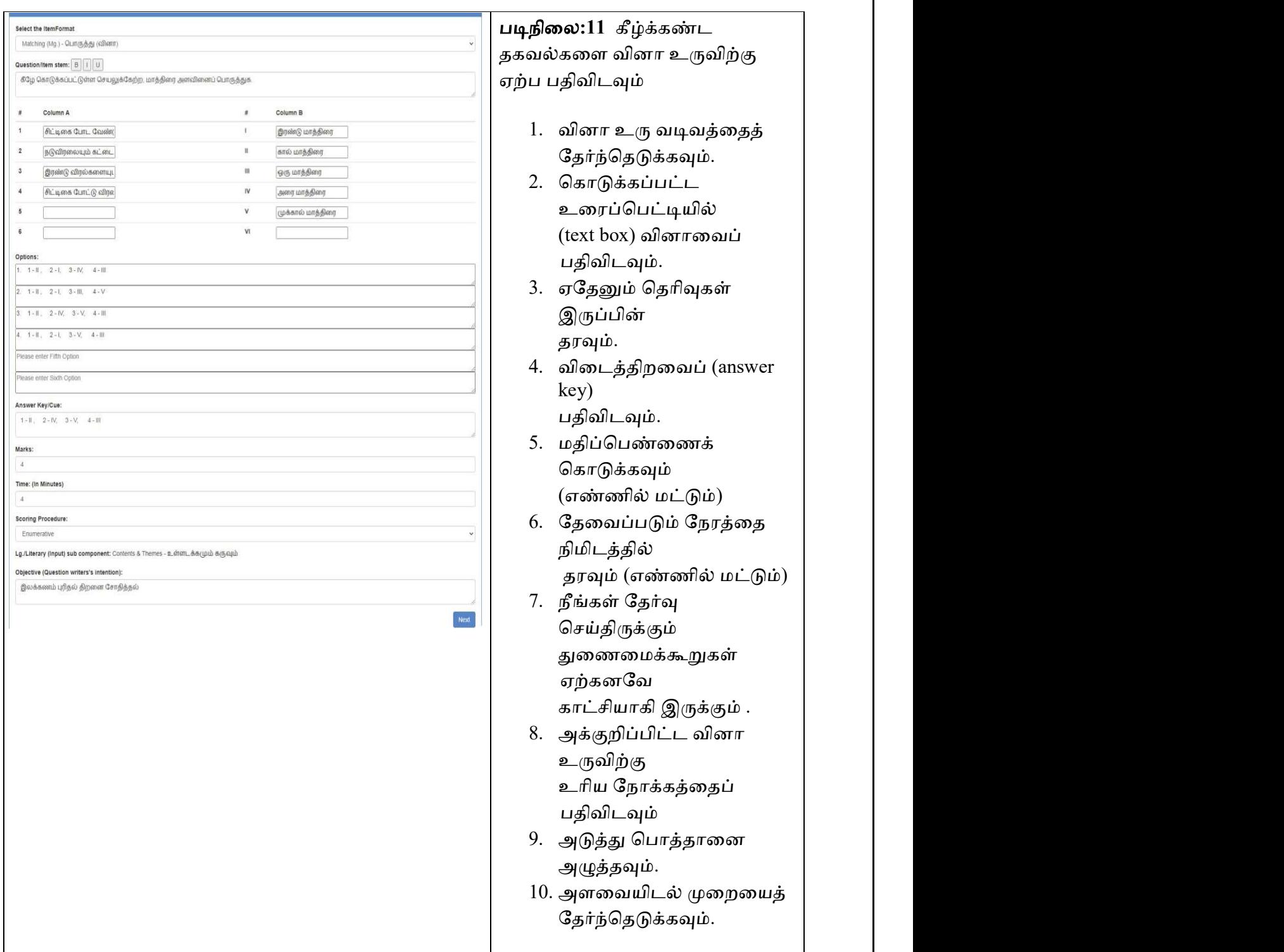

#### 5. வினா உரு வடிவம் (Item Format)

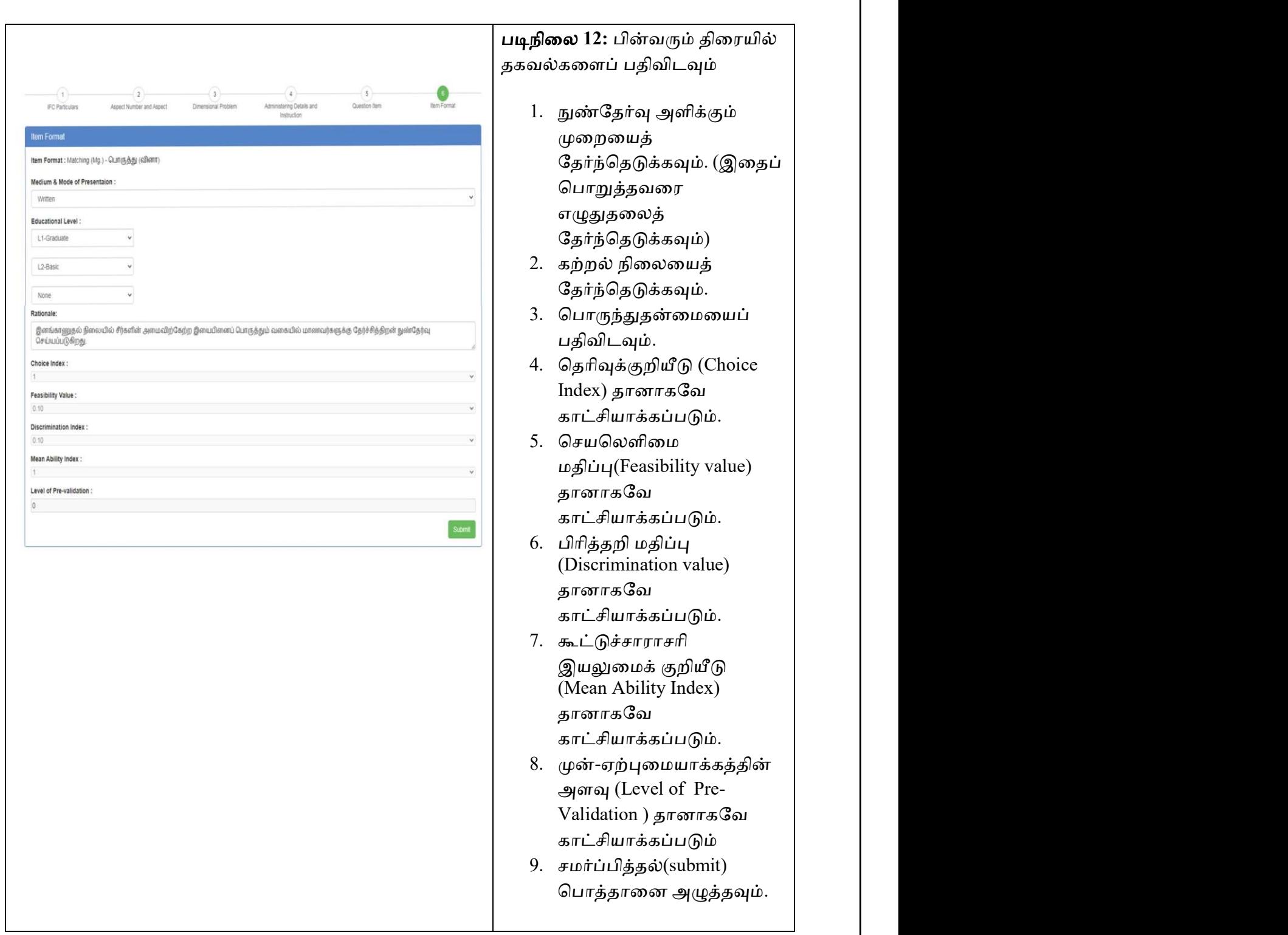

வினா உரு வெற்றிகரமாக சேர்க்கப்படும் (Question Item will be added successfully)

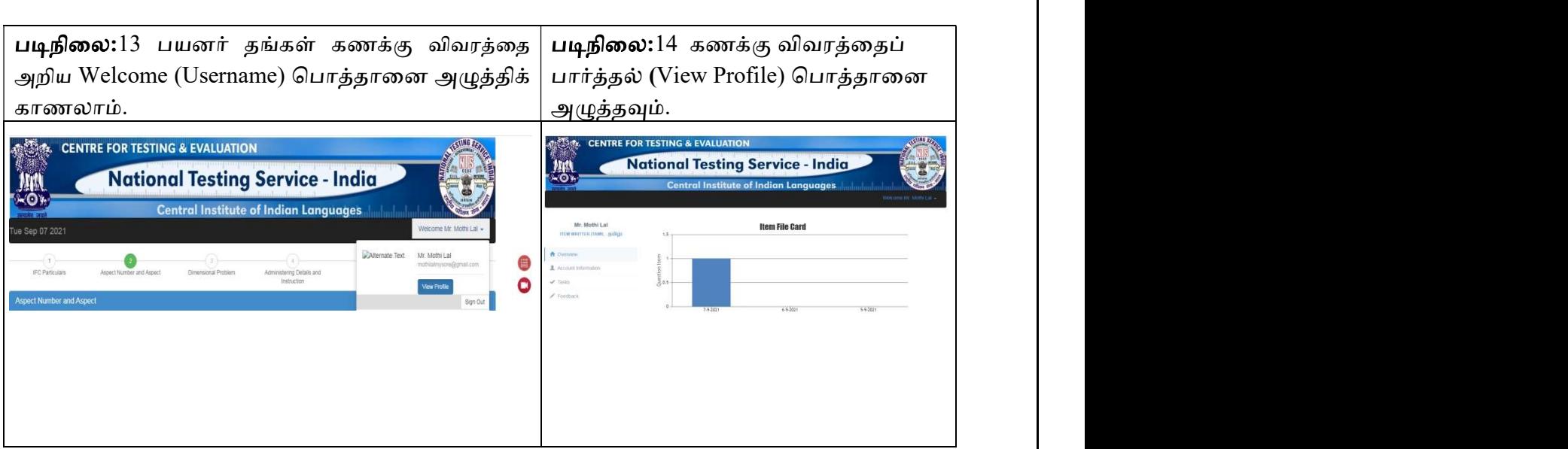

படிநிலை 15 செய்யப்பட்ட இடுபணிகளின்(tasks) <mark>ஒட்டுமொத்த காட்சி</mark> (Overview)<br>காட்சியாக்கப்படும்.

வினா உரு உள்ளீட்டை நிறைவு செய்த பிறகு வெறியேறு (Sign Out) பொத்தானை அழுத்தி வெளியேறவும்.

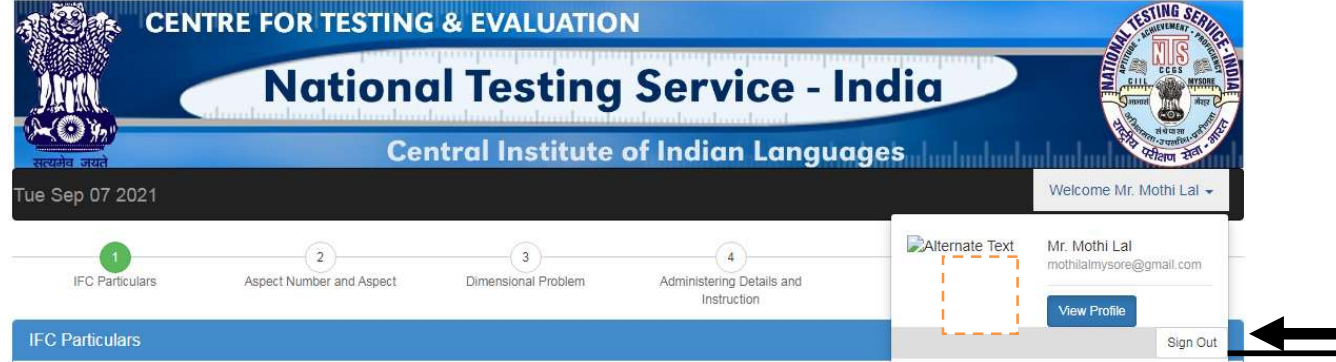